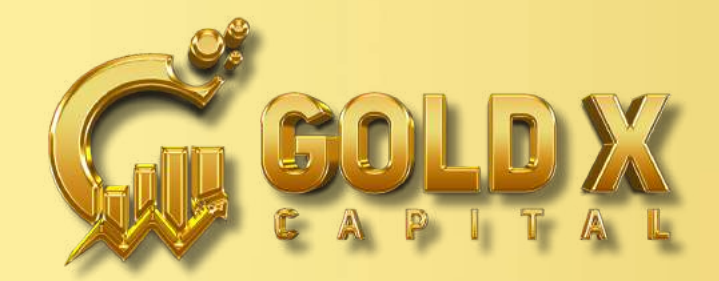

## **WWW.GOLDXCAPITAL.COM HOWTOCREATENEW AFFILIATEIDINGOLDXCAPITAL**

- LOGIN TO THE WEBSITE WWW.GOLDXCAPITAL.COM
- SELECT THE NEW AFFILIATE OPTION
- A POP-UP PAGE WILL APPEAR, KINDLY ENTER YOUR CORRECT DETAILS IN NEW AFFILIATE OPTIONS.
- **1. FULL NAME**
- **2. SPONSOR CODE**
- **3. EMAIL ID**
- **4. SELECT COUNTRY**
- **5. MOBILE NUMBER**
- **6. ACCESS CODE (PASSWORD)**
- **7. CONFIRM ACCESS CODE**

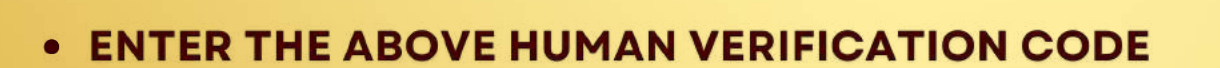

- **CLICK ON LOCKED NOW**
- . YOU WILL RECEIVE YOUR NEW LOGIN ID AND PASSWORD
- PLEASE SAVE THE DETAILS & YOU WILL ALSO RECEIVE A CONFIRMATION **EMAIL.**

**NOW YOU HAVE SUCCESSFULLY REGISTERED IN GOLDXCAPITAL** 

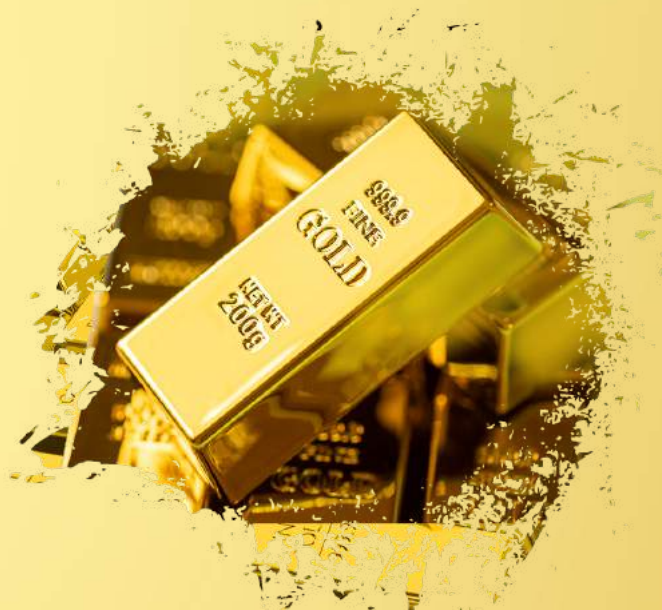

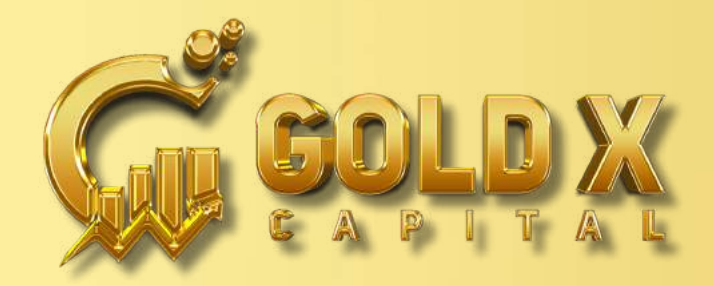

#### WWW.GOLDXCAPITAL.COM **HOW TO DEPOSIT FUND IN YOUR GOLDXCAPITAL ACCOUNT**

- GO TO THE WEBSITE WWW.GOLDXCAPITAL.COM
- **CLICK ON ENTER TAB FOR LOGIN AND ENTER YOUR AFFILIATE ID AND ACCESS** CODE.
- GO TO SPECIAL TOOLS & CLICK ON DEPOSIT FUND.
- ENTER THE AMOUNT THAT YOU WISH TO DEPOSIT.
- SELECT THE COIN OPTION (BITCOIN, USDT, TRON, ETC.)
- **CLICK ON PAY**
- A QR CODE WILL APPEAR, SCAN THE QR CODE AND SEND THE AMOUNT FROM **YOUR PAYMENT WALLET**

**OR** 

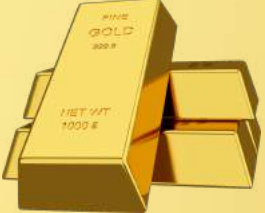

- COPY THE ADDRESS LINK AND SEND THE EXACT AMOUNT INCLUDING THE **PRIORITY FEES FROM YOUR PAYMENT WALLET**
- YOUR PAYMENT WILL SUCCESSFULLY REFLECT IN YOUR HOME SCREEN **WITHIN FEW MINUTES.**

**YOU CAN THEN BUY ANY PACKAGE YOU WANT.** 

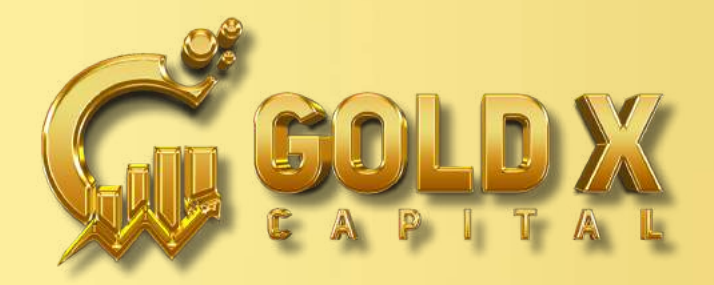

WWW.GOLDXCAPITAL.COM

## **HOW TO PURCHASE OR ACTIVATION (TOPUP) IN GOLDXCAPITAL**

- **GO TO WEBSITE WWW.GOLDXCAPITAL.COM**
- **LOGIN TO YOUR ID.**
- **GO TO SPECIAL TOOLS & CLICK ON RECHARGE/BUY OPTION.**
- **SELECT WALLET**
- (DEPOSIT WALLET OR REWARD WALLET).
- **ENTER YOUR MEMBER ID & AMOUNT.**
- **CLICK ON CONFIRM TAB**
- A POP-UP CONFIRM PAGE WILL APPEAR

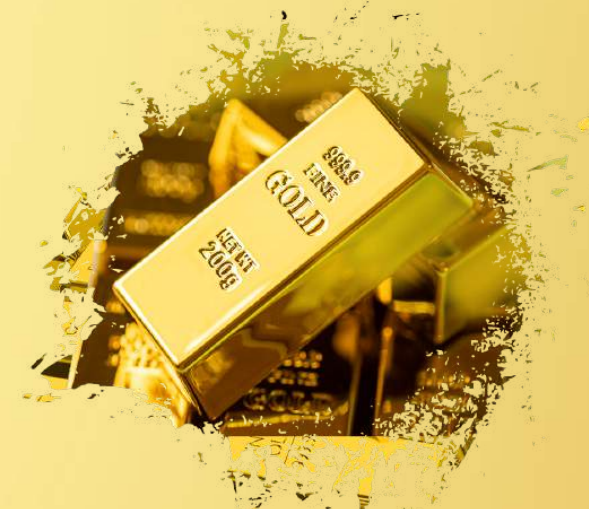

**NOW YOUR ACTIVATION PROCESS DONE SUCCESSFULLY IN GOLDXCAPITAL** 

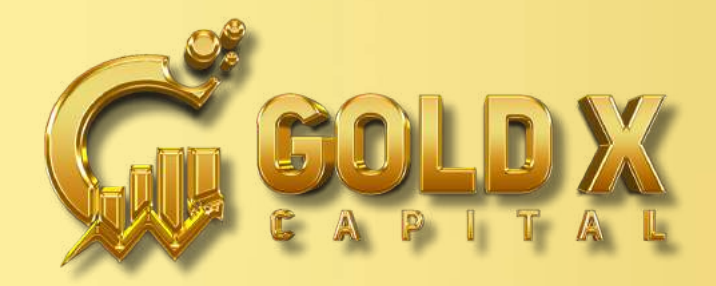

#### WWW.GOLDXCAPITAL.COM

# **HOW TO WITHDRAW FROM YOUR GOLDXCAPITAL ACCOUNT**

- GO TO WEBSITE WWW.GOLDXCAPITAL.COM
- **LOGIN TO YOUR ID.**
- **CLICK ON RECEIVE CRYPTO OPTION.**
- **SELECT RECEIVE BONUS OR RECEIVE ROI.**
- SELECT PAYMENT MODE USDT (TRC-20).
- ENTER WITHDRAWAL AMOUNT.
- **CLICK ON WITHDRAWAL**

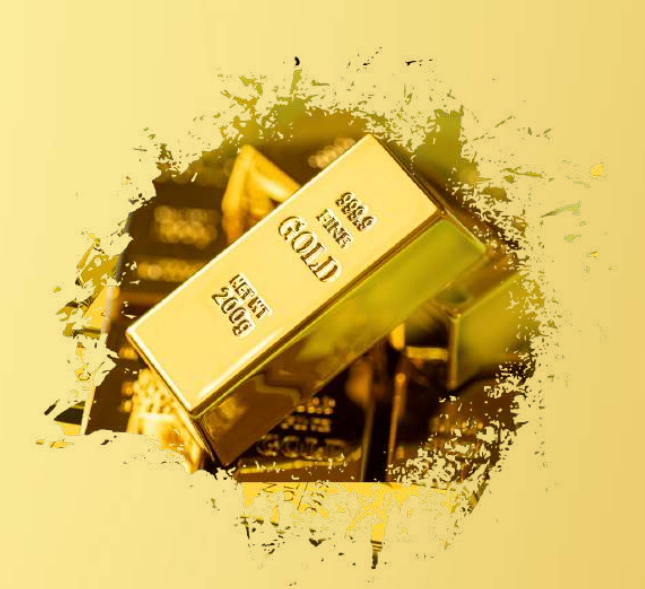

**NOW YOUR WITHDRAWAL REQUEST IS SUCCESSFULLY PLACED WITH GOLDXCAPITAL.**